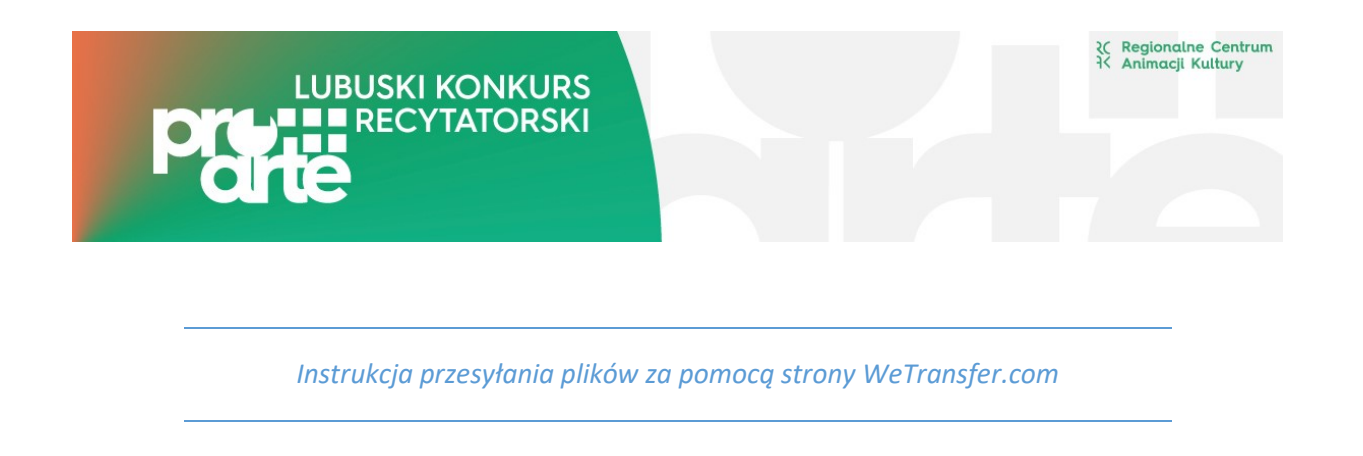

1. Wchodzimy na stronę <https://wetransfer.com/> i akceptujemy warunki darmowego korzystania z portalu.

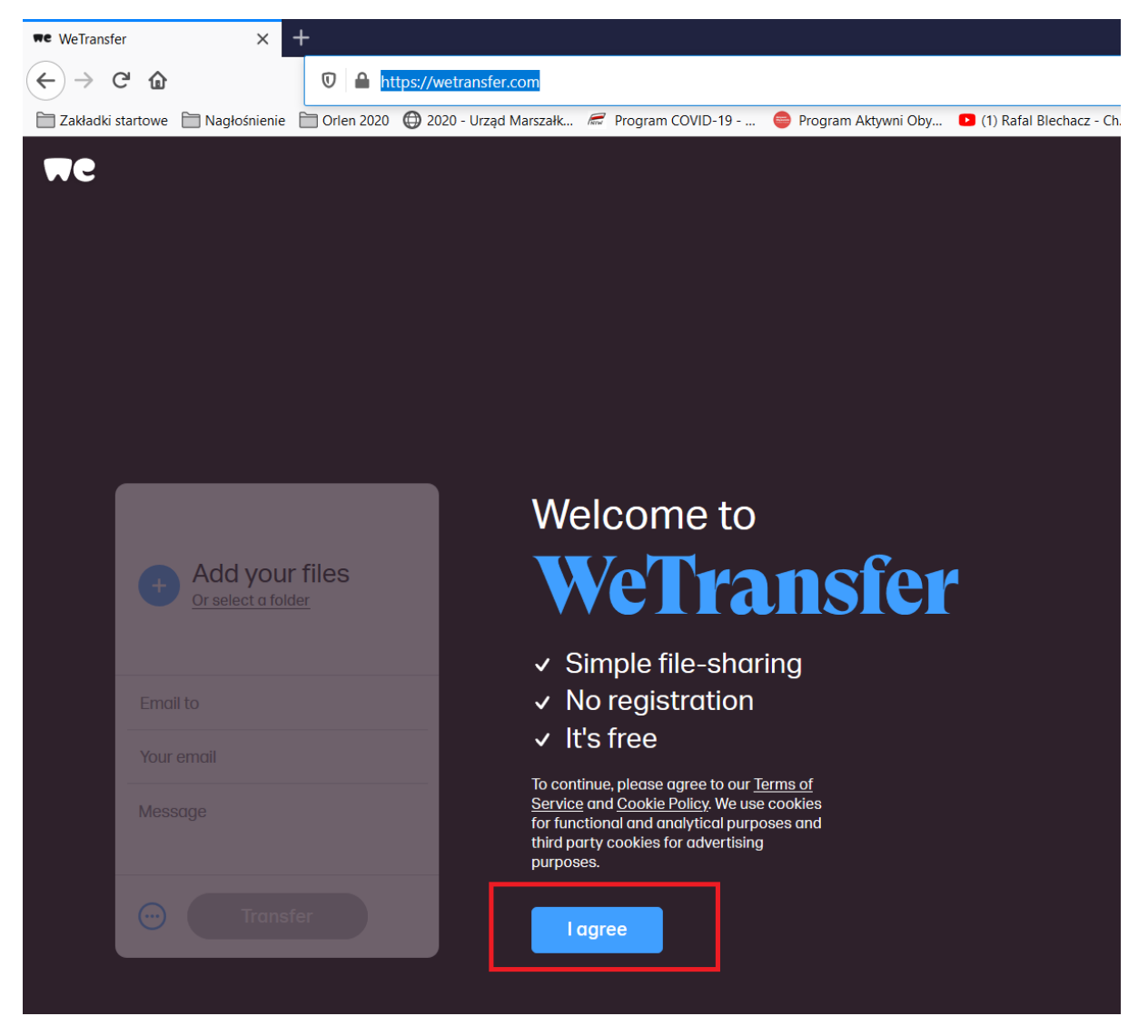

2. Klikamy niebieski znak plusa i wybieramy nasz film z komputera. W polu "Email to" wpisujemy adre[s proarte@rcak.pl](mailto:proarte@rcak.pl) i adres organizatora etapu powiatowego. W polu "Your email" wpisujemy swój adres email. W polu Message wpisujemy imię i nazwisko wykonawcy, kategorię wiekową i tytuł piosenki.

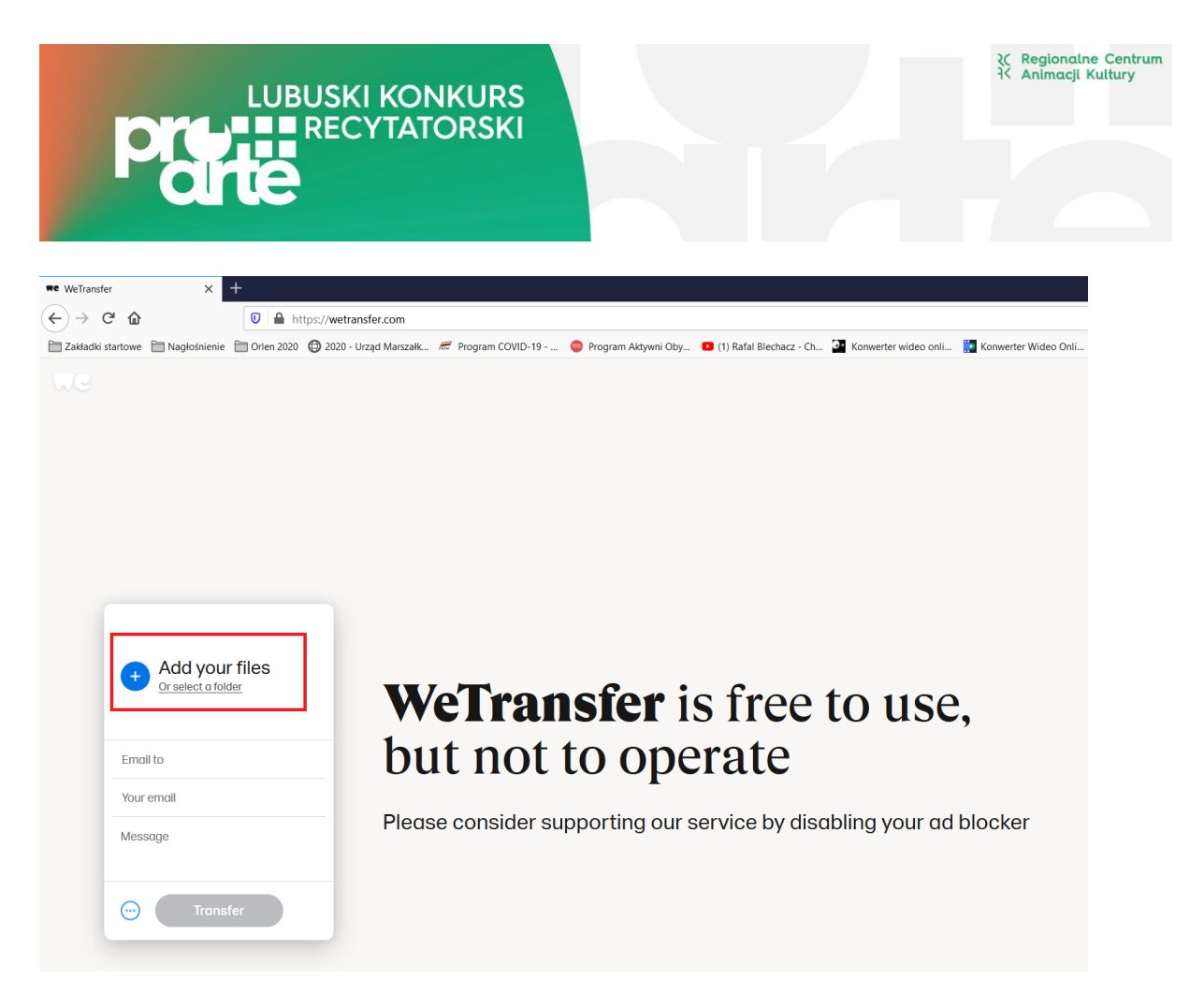

3. Po uzupełnieniu pól przycisk "Transfer" uaktywni się i kolor zmieni się na niebieski. Klikamy go.

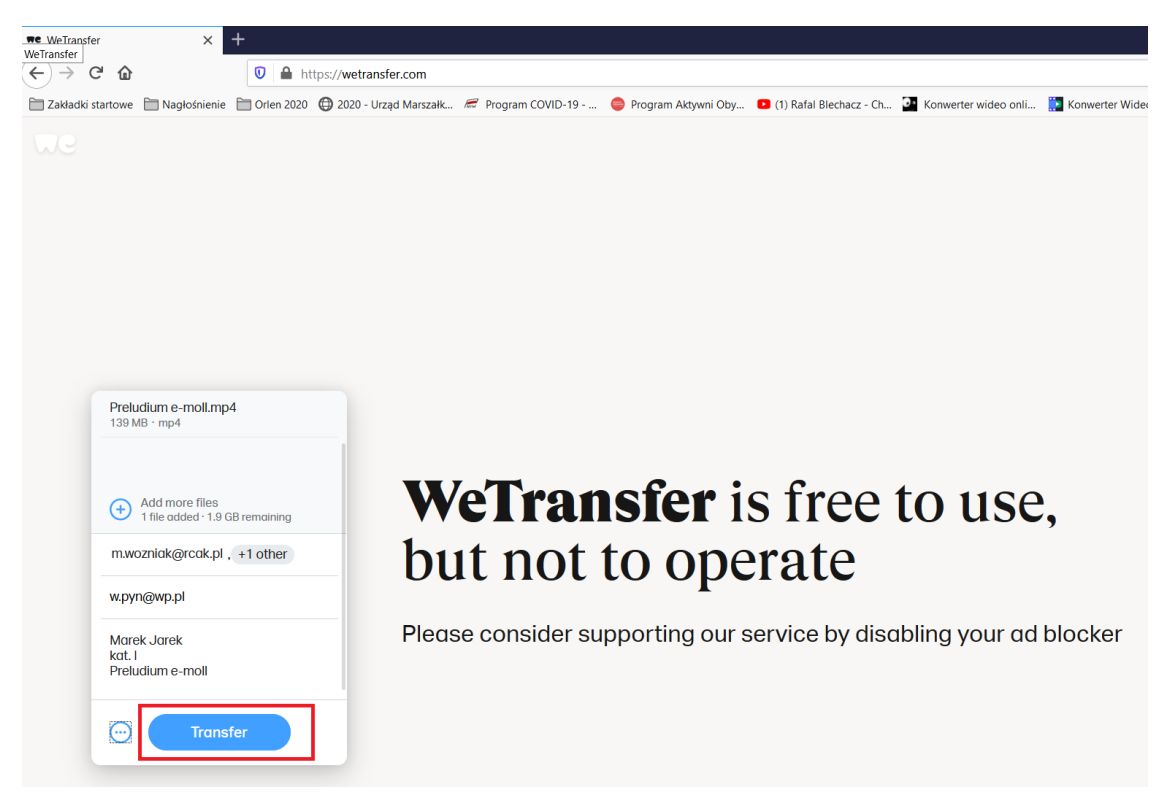

4. Na podany przez Ciebie adres przyjdzie kod weryfikacyjny. Należy go wpisać i kliknąć "Verify"

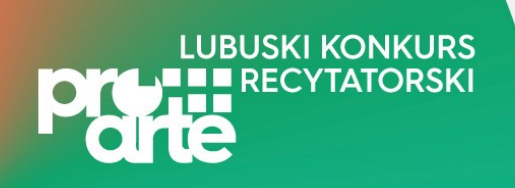

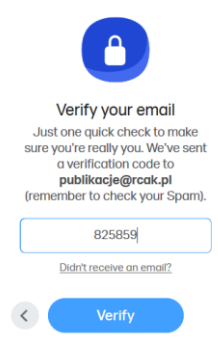

5. Zacznie się proces przesyłania pliku na serwer.

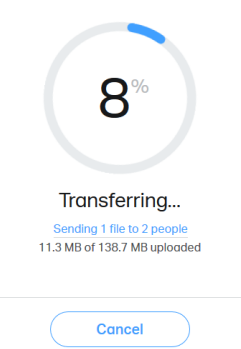

6. Po zakończonym procesie otrzymamy komunikat o prawidłowym wysłaniu pliku. Na skrzynce mailowej otrzymasz potwierdzenie dostarczenia nagrania pod wskazane adresy.

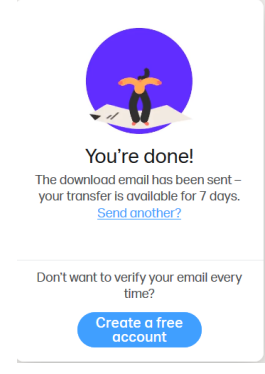